# **Curso Práctico** Revit nivel Avanzado - 6ª Edición

## **ON-LINE Y EN DIFERIDO** Del 19 de octubre al 4 de noviembre de 2021

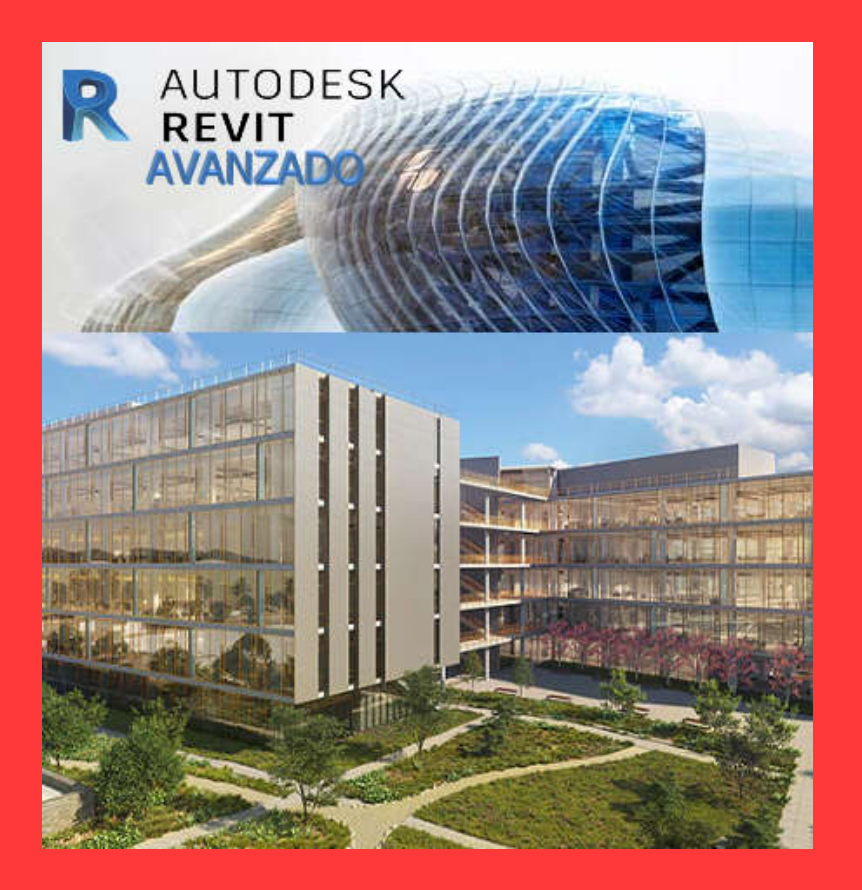

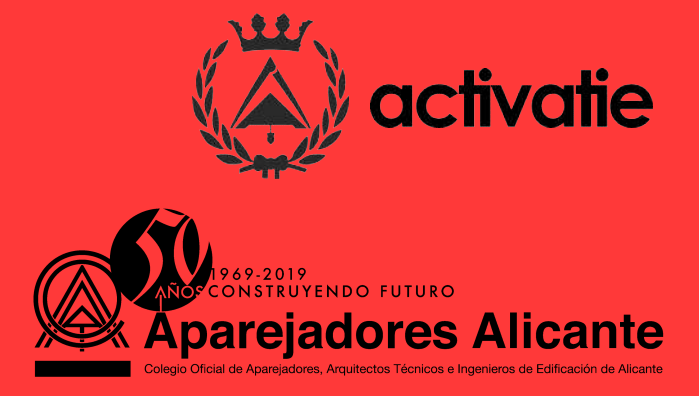

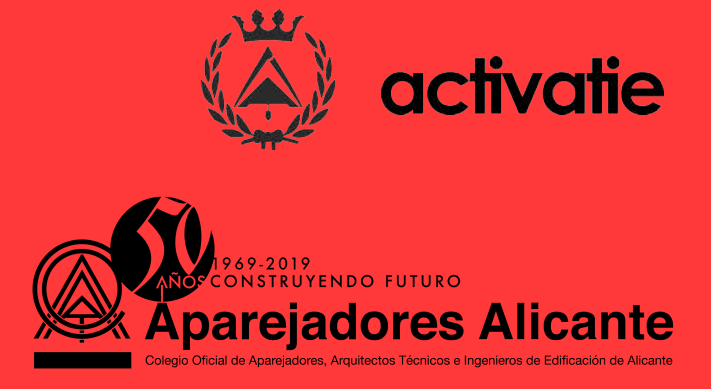

# **Curso Práctico Revit nivel Avanzado - 6ª edición**

## **Presentación**

La tecnología BIM (Building Information Modeling) supone frente a CAD una evolución en el proceso de generación del proyecto de arquitectura, ya que permite incluir información procedente de una base de datos tridimensional sobre las características de los materiales del edificio y aporta la generación temprana de vistas tridimensionales renderizadas. Asimismo el modelo BIM asegura una actualización global e inmediata de los cambios realizados en cualquiera de los datos del edificio.

## **Objetivos**

Con este curso se pretende dar continuidad y ampliar los conocimientos en el manejo del programa REVIT ARCHITECTURE. Está dirigido principalmente a Arquitectos Técnicos que conozcan el programa Revit a nivel medio y quieran ampliar conocimientos y afianzar los ya adquiridos. Se recomienda tener experiencia previa con software de CAD y Revit y la utilización de dos monitores, uno para el seguimiento de las clases y otro para realizar los ejercicios.

## **Programa**

#### 1 - Gestión del proyecto.

- Introducción a la gestión de proyectos con Revit.
- Revisión de proyecto: niveles, referencias, familias.
- Organización del proyecto.
- Organización del navegador: vistas, planos y tablas de planificación.
- Modificación avanzada del proyecto.
- Creación de parámetros de proyecto.
- Gestionar configuraciones adicionales.
- Creación de listas de vistas.
- Creación de plantillas de proyecto personalizadas.
- Gestión de cambios: transferir normas de proyecto.
- Ejercicio práctico.

#### 2 - Diseño conceptual del proyecto.

- Generar masas desde Revit
	- Propiedades y edición de masas.
	- Huecos y modificaciones en masas.
	- Colocar suelos en masa.
	- Tablas de planificación específicas para masas.
	- Muros por cara a partir de masas.
	- Cubiertas por cara a partir de masas.
- Generar masas desde Autodesk FormIt
	- Entorno del programa.
	- Localización del proyecto.
	- Visualización y modelado.
	- Opciones de orientación de ejes.
	- Creación de grupos y forma de trabajo.
	- Realización de análisis solar.
	- Exportación de masas de FormIt a Revit.
- **•** Práctica.

#### 3 - Opciones y fases de proyecto.

- Toma de datos
	- Mediciones directas e indirectas.
	- Fotogrametría y láser escáner.
	- Software para nubes de puntos.
	- Importar nubes de puntos en Revit.
	- Gestión de nubes de puntos.
	- Modelar sobre nubes de puntos.
	- Plugin específicos sobre nubes de puntos.
- Opciones de diseño
	- Procedimiento de trabajo con opciones.
	- Modelado de diferentes opciones.
	- Edición de opciones.
	- Conjunto de opciones
	- Opción primaria y otras opciones.
- Fases de proyecto
	- Utilidad de las fases en un proyecto.
	- Proceso por fases de proyecto.
	- Fases de proyecto
	- Filtro de fases de proyecto.
	- Modificaciones de gráficos de las fases.
- Ejercicio práctico.

#### 4 - Mediciones y presupuestos del proyecto.

- Mediciones y presupuestos con Revit
	- Creación de tablas de planificación.
	- Operaciones con tablas de planificación.
	- Exportación a formatos Excel.
	- Exportación o vínculo con el documento Word.
	- Conectar tablas de planificación con memoria de proyecto.
	- Actualización de documentos.
- Mediciones y presupuestos con softwares BIM externos a partir de proyecto de Revit.
	- Instalación de complementos de medición
	- Generación y exportación de datos alfanuméricos.
	- Vincular proyecto con software externo de medición.
	- Comparación de modelos (información general, categorías, tipos, ejemplares, materiales, habitaciones, etc.).
	- Creación de mediciones y presupuestos automatizados.
	- Modificación y actualización de medición y presupuesto.
- Práctica.

#### 5 - Revisión del proyecto.

- Opciones de revisión en Revit.
	- Tablas de planificación de revisión.
	- Configuración de propiedades de revisión.
- Revisión con Autodesk Desingn Review.
	- Instalación Autodesk DESIGN REVIEW.
	- Introducción y entorno del programa.
	- Exportación de planos a formato Desing Review desde Revit.
	- Marcas de medición y revisión.
	- Revisiones desde planos 2D
- Instalación de BIMvision.
	- Introducción y entorno del programa.
	- Revisiones desde 3D
	- Ventanas vista, objeto, medidas, cambios y plugin.
	- Revisión, comprobación, medición, planos de corte y vistas.
	- Plugin para BIMvision
- Colaborar.
	- Gestión de colaboración.
	- Generación de subproyectos.
	- Colaborar: en la red y en BIM 360.
	- Sincronización con archivo central.
- Práctica.

#### 6 - Interferencias y organización del proyecto.

- Gestión de interferencias desde Revit
	- Revisión de Coordinación.
	- Comprobación de interferencias.
	- Vincular disciplinas de arquitectura, estructura y fontanería.
- Gestión de interferencias y organización desde Navisworks
	- Instalación del software.
	- Formatos de archivo.
	- Entorno del programa.
	- Clash Detective
		- $\checkmark$  Importar modelos Revit.
		- $\checkmark$  Análisis (reglas, seleccionar, resultados, informe).
		- $\checkmark$  Revisión / corrección de errores.
		- Actualizar modelo.
	- TimeLiner
		- $\times$  Tareas
			- $\checkmark$  Orígenes de datos
			- $\checkmark$  Configurar
			- $\checkmark$  Simular
			- $\checkmark$  Insertar otros tipos de archivos
			- $\checkmark$  Importar programación de Microsoft Project
	- Otras herramientas: Quantification, Rendering, Animator y Scripter.
- Práctica.

Los alumnos trabajarán con la versión de prueba del programa (https://www.autodesk.es/products/revit/free-trial).

### **Profesores**

#### José Manuel Mateo Vicente.

-Arquitecto Técnico-

Miembro del Grupo de Investigación Materiales y Sistemas Constructivos de la Edificación, de la Universidad de Alicante.

#### Juan Carlos Pérez Sánchez

- Arquitecto Técnico -

Miembro del Grupo de Investigación Materiales y Sistemas Constructivos de la Edificación, de la Universidad de Alicante.

### **Documentación**

Se entregará documentación en formato electrónico.

## **Evaluación**

Ejercicios Prácticos

## **Certificado**

Tendrán derecho a diploma quienes entreguen las prácticas propuestas por el profesor, obteniendo una calificación apta a juicio de éste.

## **Lugar de Celebración**

El curso se celebrará en el Centro Formativo del Colegio, ubicado en la calle Granizo, nº3, del polígono industrial Pla de la Vallonga (Alicante).

Situación: https://goo.gl/maps/R77k7o2TLVrx9e2X8

## **Fechas**

Los días 19, 21, 26, 28 de octubre y 2, 4 de noviembre de 2021

## **Horario**

De 16:00 a 19:00 h.

## **Duración**

18 Horas distribuidas en 6 sesiones de 3 horas.

## **Formato**

Los participantes tienen dos posibilidades para el seguimiento de la actividad: on-line y en diferido.

On-line: Conferencia web en directo, con Webex de Cisco. Para el seguimiento es necesario disponer de un ordenador con, al menos, Windows 7 o Mac. Así como altavoces, micrófono (aunque no lo usarán es imprescindible para oír on-line) y conexión a Internet de banda ancha o fibra.

Durante las sesiones en directo los alumnos podrán plantear sus dudas al profesor en los turnos que se abran para chats. Si las dudas son fuera del horario de las clases en directo, se realizarán a través del foro de consultas de la plataforma de formación Activatie.

En diferido: Las sesiones de la actividad se grabarán y se podrán visualizar a través del apartado "Mis cursos", dentro su cuenta de Activatie, hasta 60 días después de la finalización de la misma. Y dispondrán de todo el material necesario para el seguimiento del curso.

## **MATRÍCULA**

Colegiados y precolegiados: 74,00 €

Otros profesionales: 104,00 €

\* Son considerados como colegiados y precolegiados los pertenecientes a cualquiera de los Colegios miembros de Activatie.

Plazo de inscripción: Finaliza el día 17 de octubre.

## **GRUPO MÍNIMO**

22 Inscritos

Inscripción: www.activatie.org

Una iniciativa de:

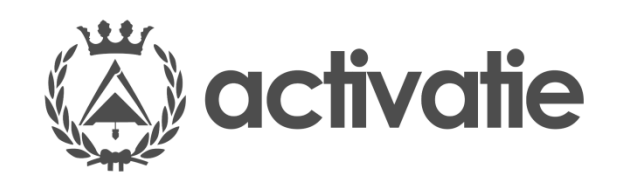

Integrada por:

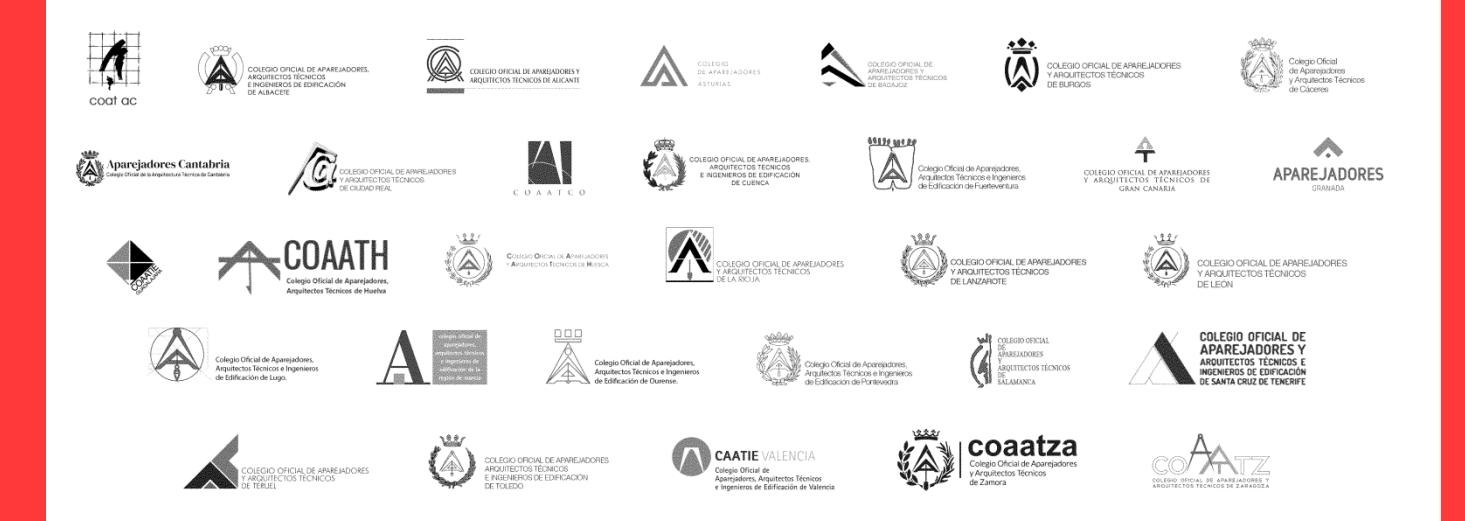

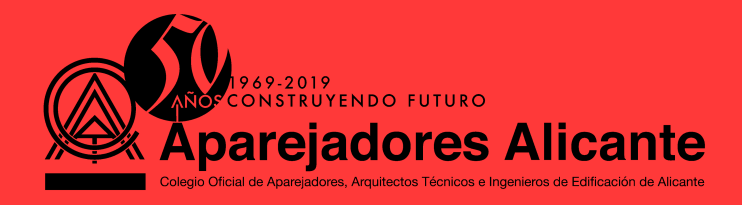